## **Updating Emergency Contact Information**

Emergency contact information is used by the appropriate University office in case of an injury or other urgent need. Students are strongly encouraged to provide the University with emergency contact information via the form in BannerWeb. To update this information, follow the steps below.

1. Log into Bannerweb and click on Personal Information (two places to do this – circled below):

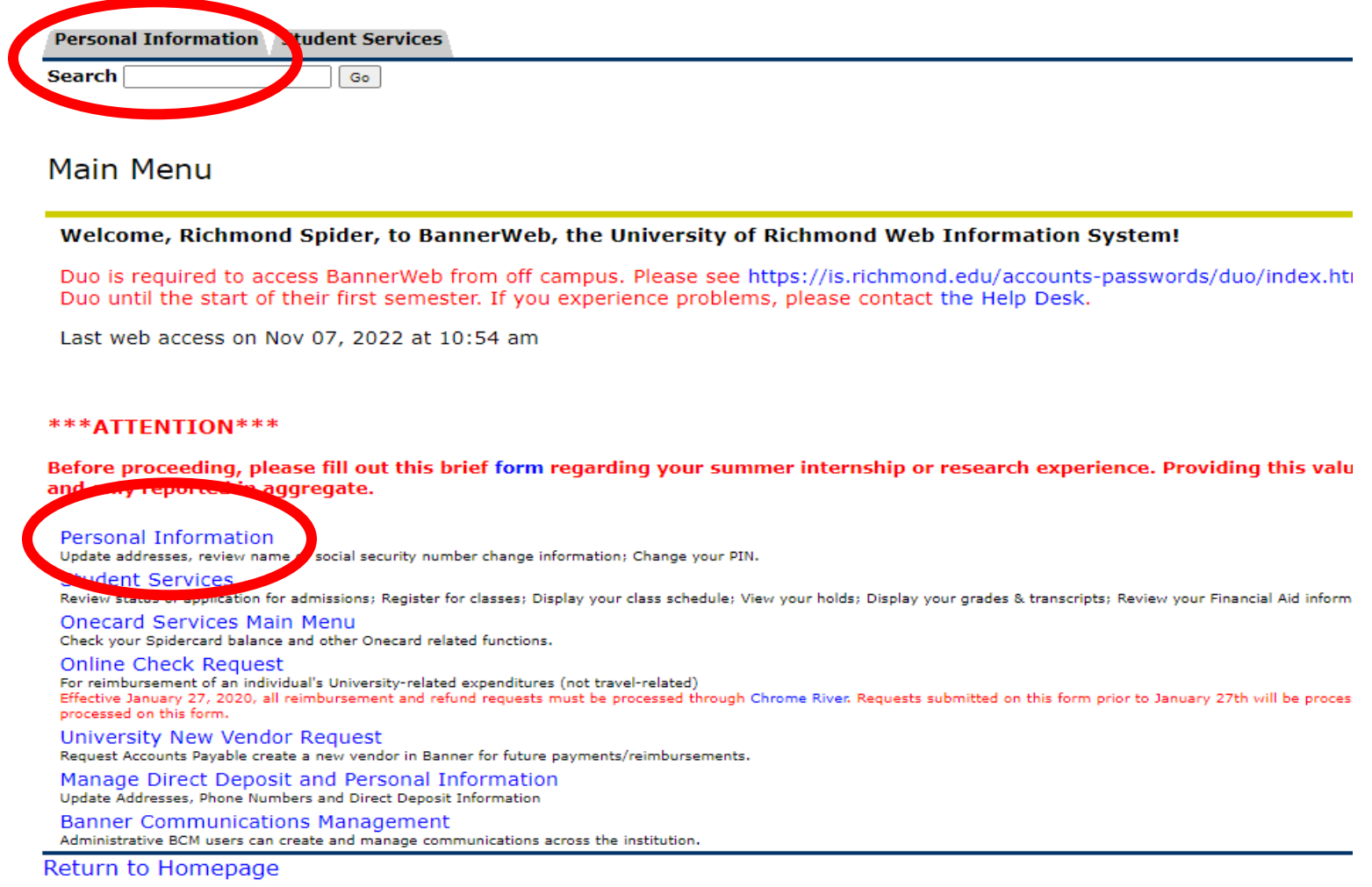

2. Once in **Personal Information**, click on Emergency Information Collection (circled below):

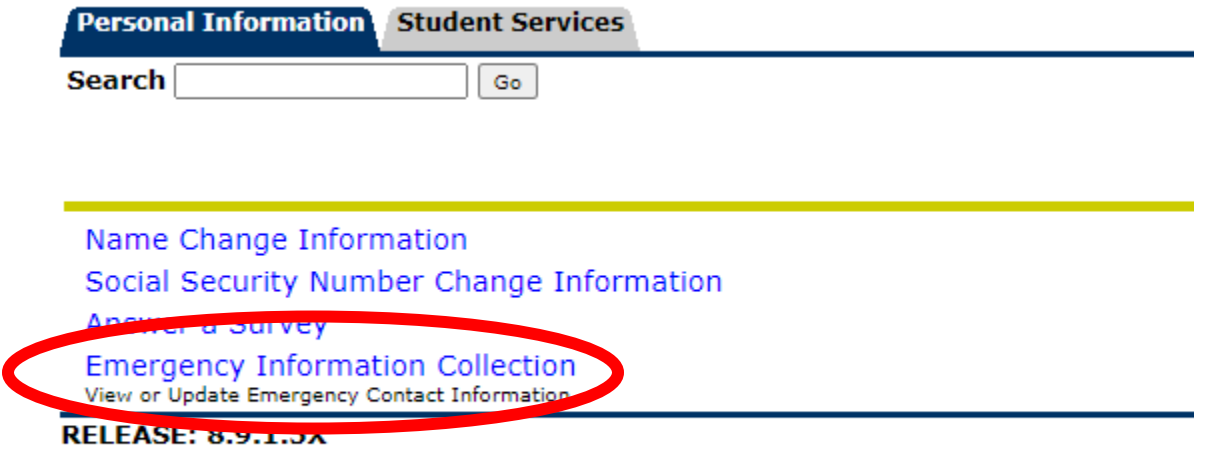

© 2022 Ellucian Company L.P. and its affiliates.

- 3. Complete all areas of the Emergency Contact Information form (included areas below)
	- a. **PERSONAL INFORMATION**
	- b. **Text Messaging**
	- c. **\*\* PRIMARY CONTACT INFORMATION \*\***
	- d. **\*\* MISSING PERSON CONTACT INFORMATION \*\***

**Emergency Contact Information** 

## \* UR Alert

ZipCode:

During an emergency impacting campus, the University of Richmond will use UR Alert to provide critical, safety information via one or more of the following channels: text messages, email, phone calls, digital signs, a bann Facebook and Twitter. In order to receive text messages and phone calls, UR Alert is dependent on individual "opt-in" registration. Students, faculty and staff are encouraged to sign up for UR Alert.

In order for the system to operate most effectively, it is important that students, faculty, and staff update their emergency contact information. Unless you check the appropriate boxes, the system will NOT send a text mes You must agree to receive text messaging and/or to receive emergency messages on your home phone number. If you do not "opt in" you risk not receiving emergency messages and being unaware of potentially dangerous emergency messages, you may incur charges from your carrier for any messages sent to your number.

This information will not be published and is accessible only to authorized university offices. Please remember to update this information if it changes.

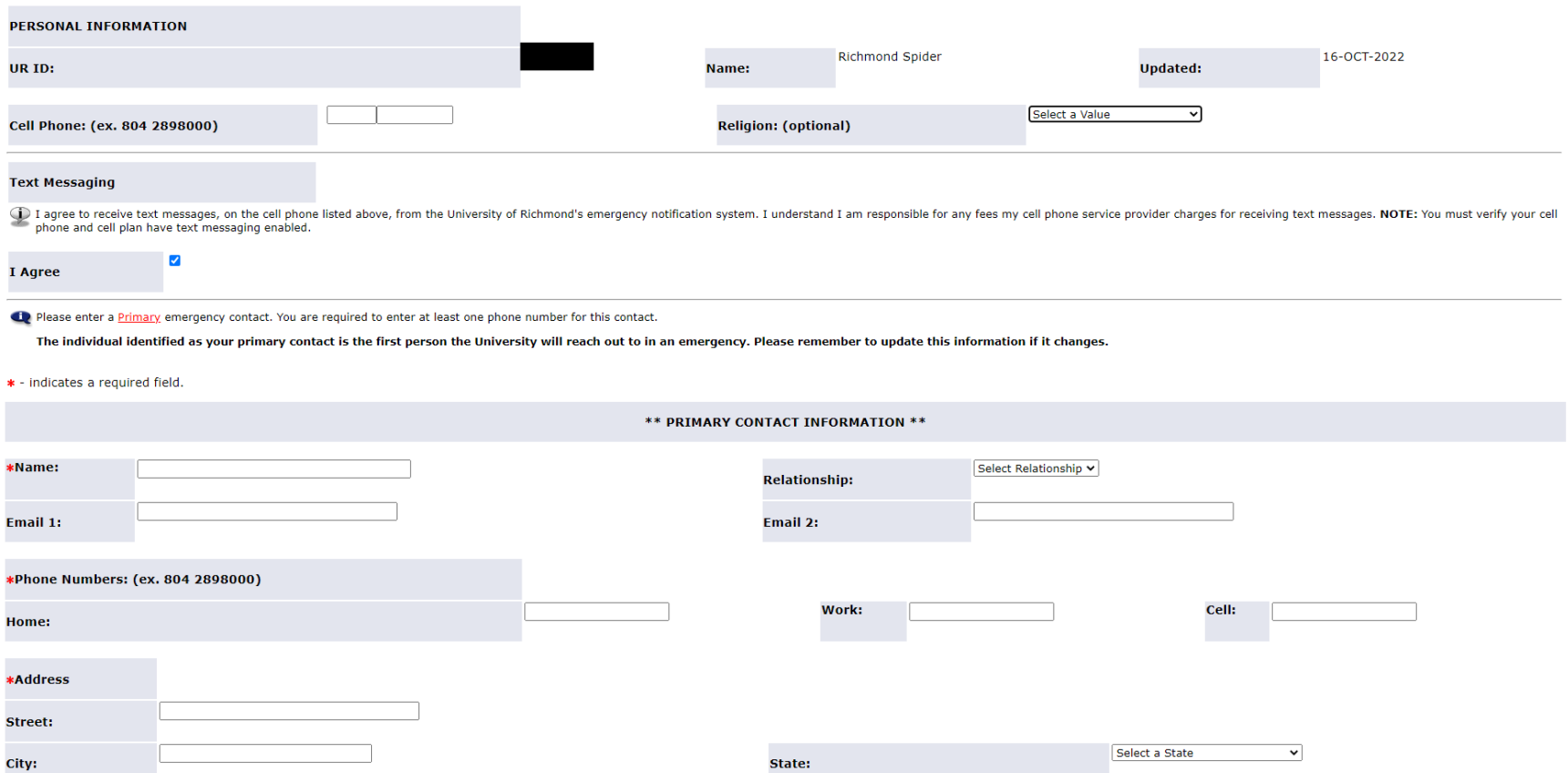

**Country: (if not USA)** 

Select a Country

 $\checkmark$ 

## Make Missing Person Same As Primary Contact □

Please enter a Missing Person emergency contact. You are required to enter at least one phone number for this contact.

## \* - indicates a required field.

In compliance with the Higher Education Opportunity Act, students can identify a contact person or persons whom the institution shall notify within 24 hours of the determination that the student is missing. The student mus

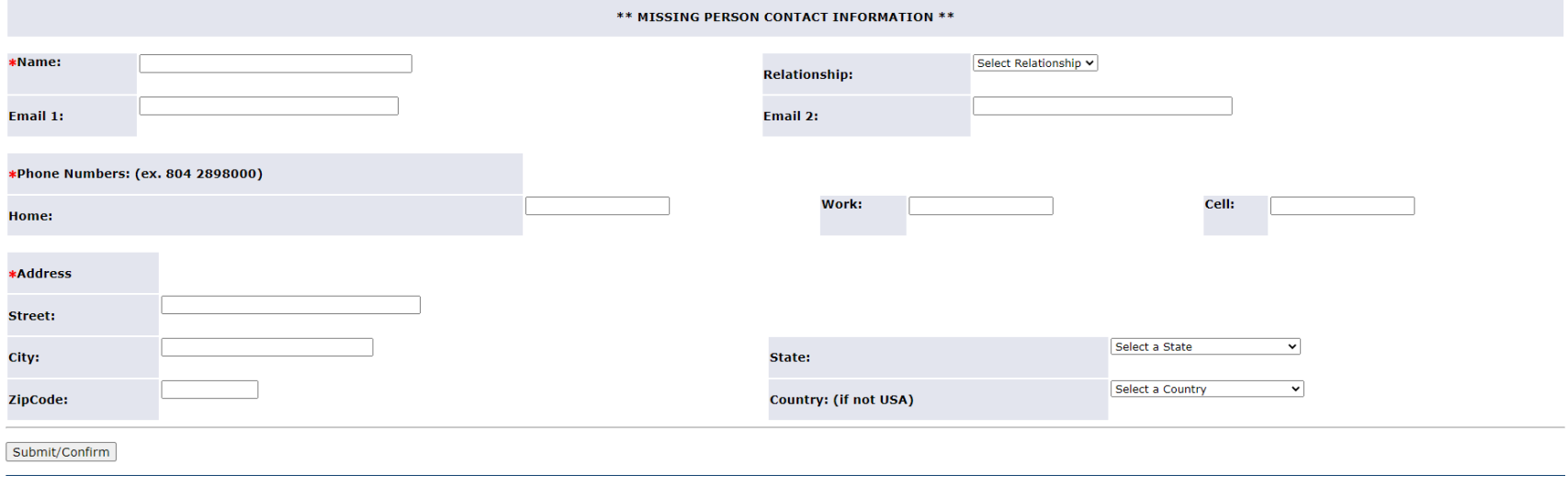

4. Once all sections are completed, press the **Submit/Confirm** button to update and save your Emergency Contact Information